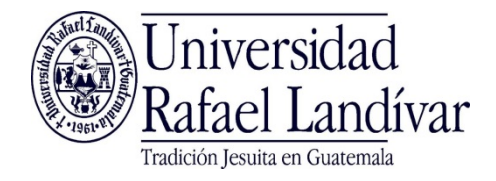

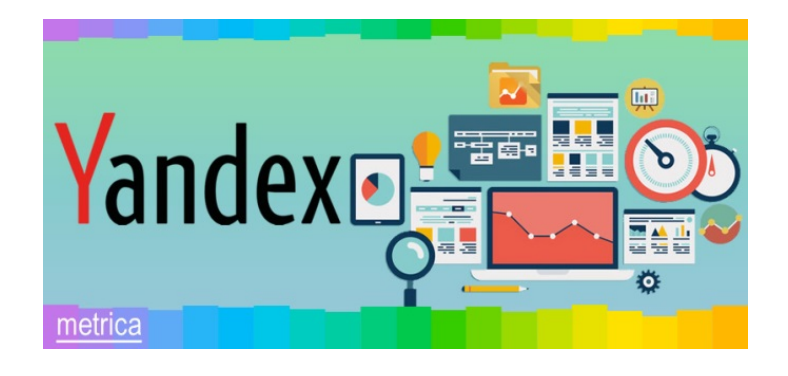

#### Manual de usuario para uso de la Interfaz de

#### **Reportes - Reports**

# Índice

- [Cómo abrir la interfaz de reportes](#page-2-0)
- [Elementos de la interfaz de reportes](#page-3-0)
- [Reportes estándar](#page-5-0)
- [Reporte de audiencia](#page-9-0)

### <span id="page-2-0"></span>Cómo abrir la interfaz de reportes

- 1. Iniciar sesión en el sitio Yandex Metrica
- 2. Seleccionar la sección Tags
- 3. Seleccionar en el listado de Tags la página o sitio de interés
- 4. Seleccionar Reports

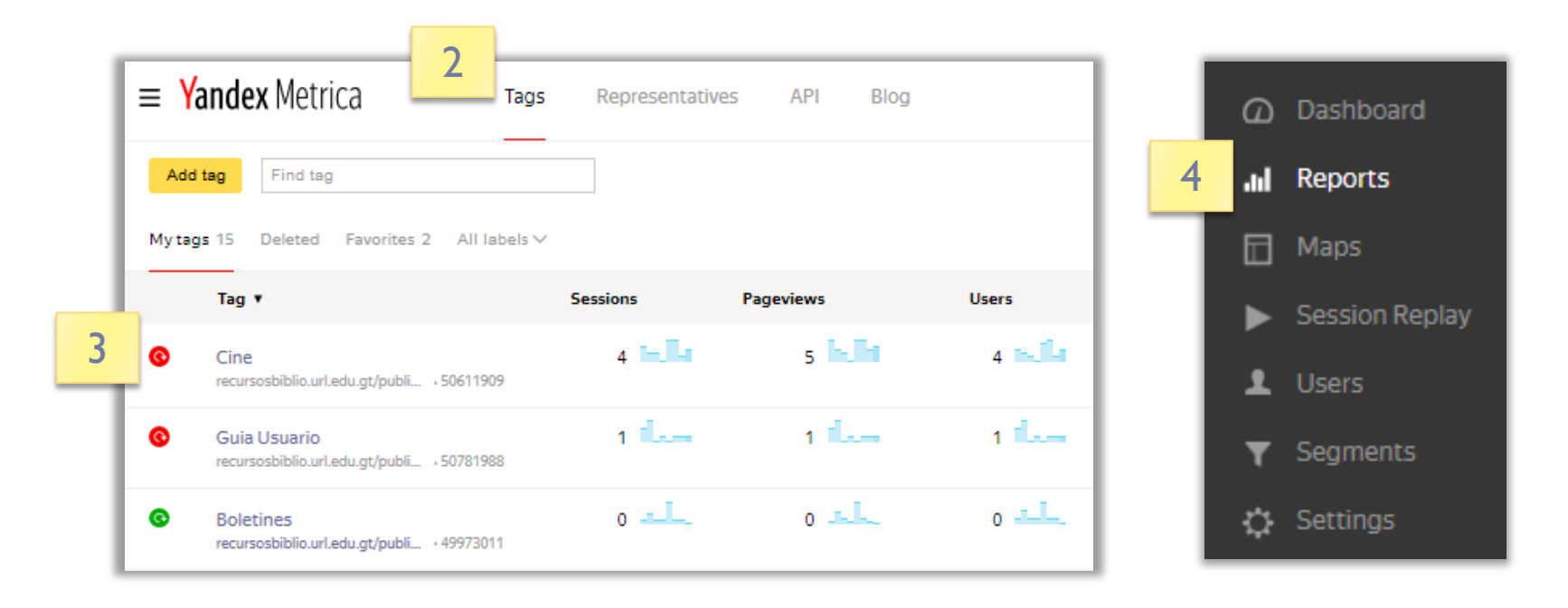

# <span id="page-3-0"></span>Elementos de la interfaz de reportes

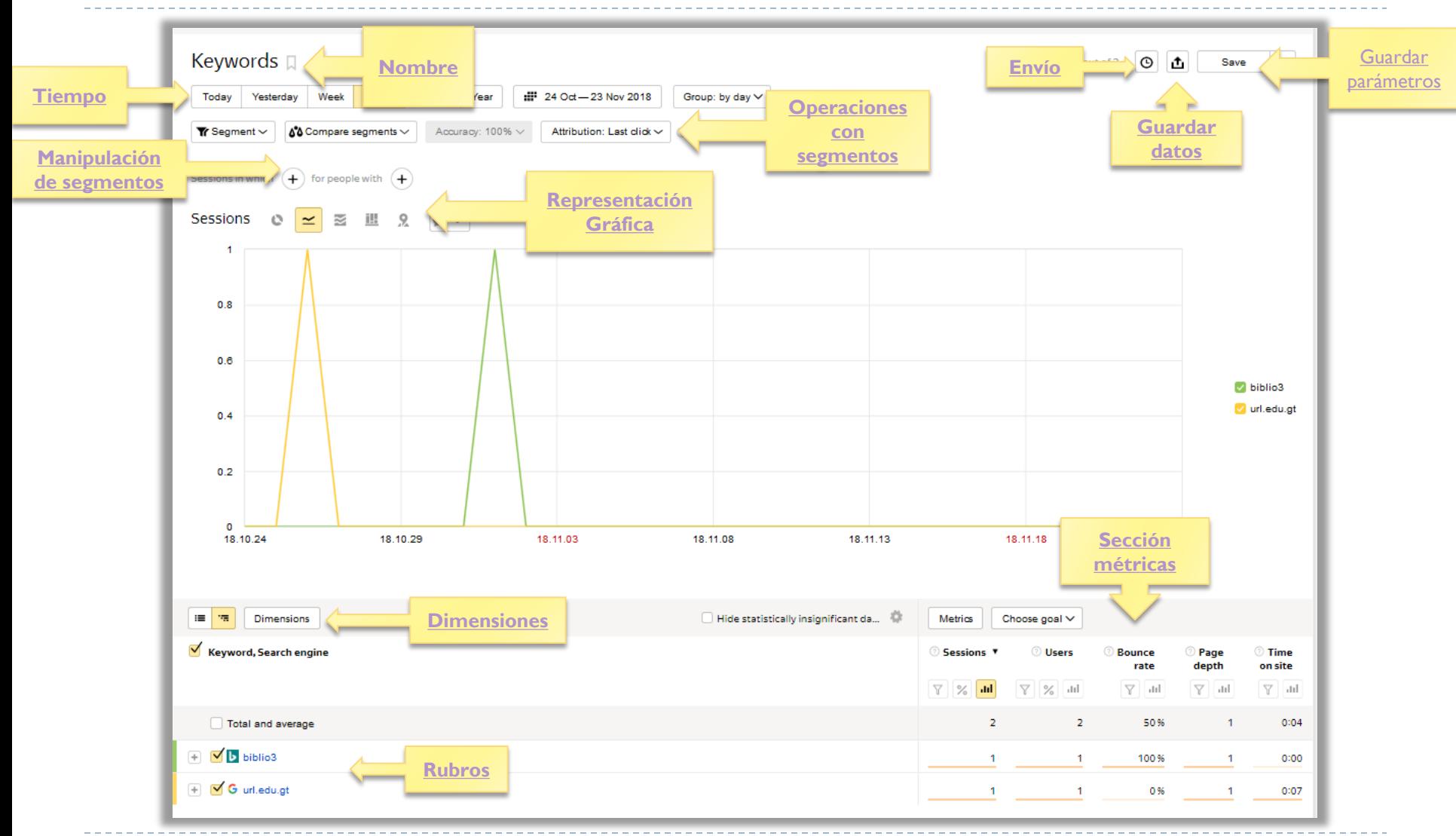

- <span id="page-4-0"></span>**Dimensiones:** Permite agregar o quitar variables que se ven representadas en el gráfico del reporte.
- **Envío:** Permite enviar a una cuenta de correo el reporte, también permite programar el envío del reporte por día, semana o mes.
- **Nombre:** Nombre del reporte.
- **Guardar datos**: Permite guardar los datos e imagen del reporte en formato pdf, hoja electrónica y archivos separados por comas.
- **Guardar parámetros:** permite guardar el reporte tal como se parametrizo, también permite reiniciar los parámetros para reestablecer el reporte a la configuración original del sistema.
- **Manipulación de segmentos:** creación de nuevos segmentos o modificación de los ya existentes.
- **Operaciones con segmentos:** Selección de segmentos si hay segmentos ya definidos.
- **Representación gráfica:** Permite cambiar la forma de representar la gráfica del reporte, también permite el despliegue de las variables por países.
- **Rubros:** Listado de rubros que están representados en el gráfico del reporte.
- **Sección Métricas:** son las métricas que se representan en el reporte, pueden agregarse nuevas métricas o eliminar las actuales mediante el botón [Metrics].
- **Tiempo:** Agrupación de los datos en el tiempo: Hoy, ayer, semanal, mes, cuarto del año, año, rango de fecha definido por el usuario, agrupación de datos por hora, día o semana.

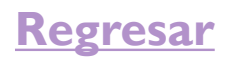

## <span id="page-5-0"></span>Reportes estándar – Standar reports

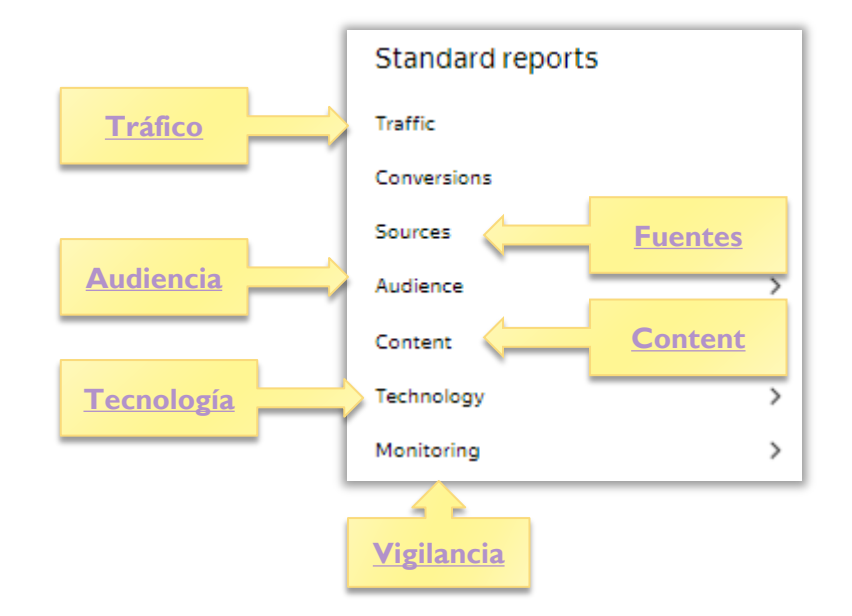

h.

- <span id="page-6-0"></span> **Audiencia – Audience:** Ofrece datos de los usuarios que visitan nuestro portal clasificándolos por áreas, intereses, edad, género, actividad y lealtad en nuestro sitio web.
- **Fuentes – Sources:** Representa desde dónde el usuario llegó a mi sitio web: sitios web, motores de búsqueda, palabras de búsqueda, redes sociales.
- **Contenido – Content:** muestra datos según la conducta de los usuarios en nuestro sitio web: páginas populares, páginas abandonadas, archivos descargados, páginas con parámetros, enlaces externos, parámetros de sesión, parámetros del usuario.
- **Tecnología –Technology:** Permite agrupar a los usuarios de acuerdo a los recursos que utilizan para visitar nuestro portal: Navegadores web, dispositivos, sistemas operativos, bloqueadores de anuncios, cookies, Java, Java Script.
- **Tráfico Traffic:** Representa todo lo que ha pasado en un período de tiempo en nuestro portal presentando totales para sesiones, usuarios, vistas de página y tiempo en el sitio; también presenta tasas de usuarios nuevos, rebote, profundidad de página.
- **Vigilancia – Monitoring**: Genera datos en función de los tiempos de respuesta que nuestro portal brinda a los usuarios, son métricas útiles para tomar decisiones sobre la carga de nuestro servidor web . Solo genera datos para páginas o sitios con más de 100 vistas por semana.

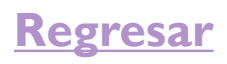

# <span id="page-7-0"></span>Reporte de fuentes (sources)

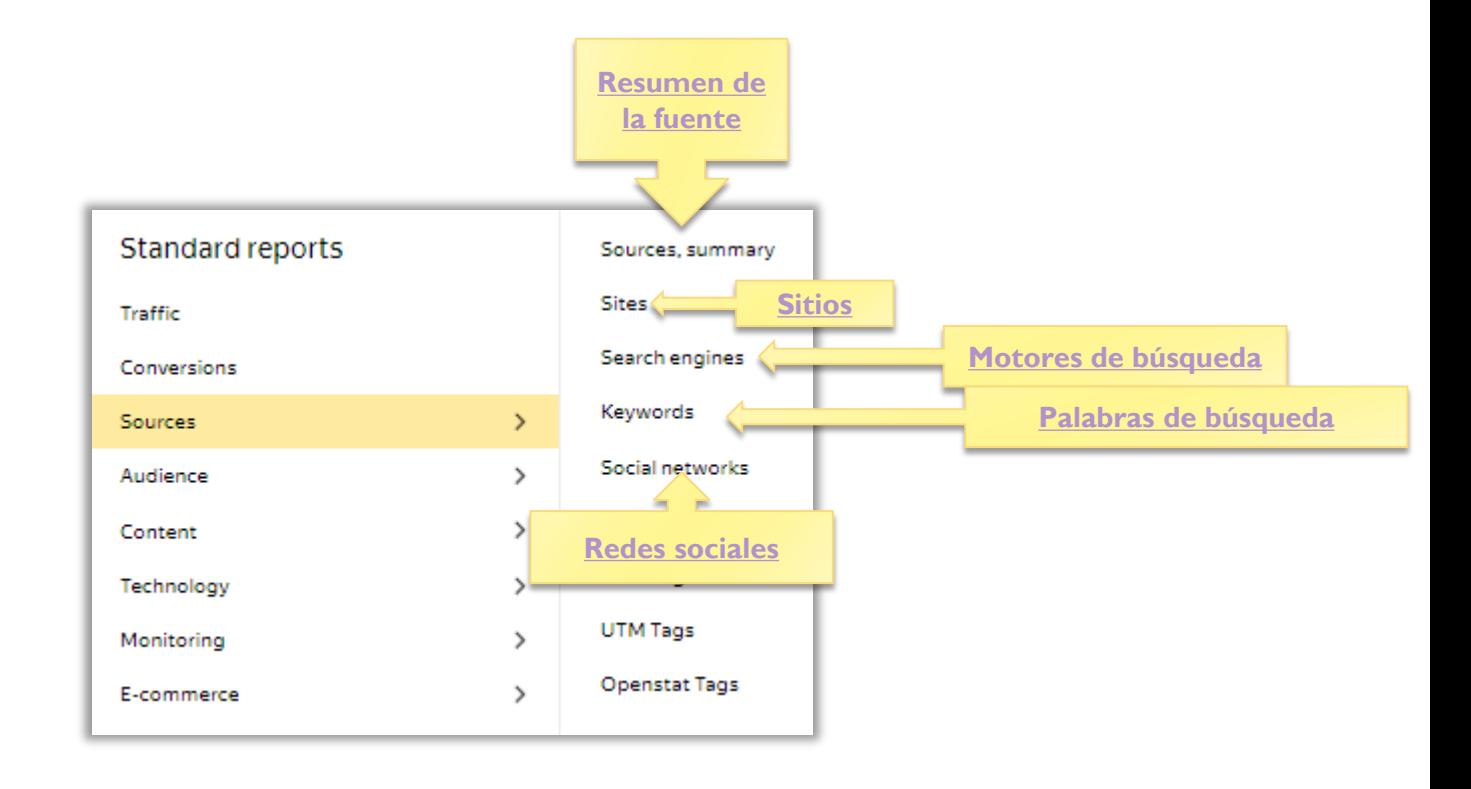

h.

- <span id="page-8-0"></span> **Motores de búsqueda – Search engines:** Este informe clasifica los motores de búsqueda por la cantidad de visitantes que nuestro sitio recibe de ellos (Ej. Yahoo, Google, Bing).
- **Palabras de búsqueda – Keywords:** Este informe clasifica las palabras más usadas por motor de búsqueda para recuperar nuestro sitio web.
- **Redes sociales – Social networks**: Este informe clasifica las redes sociales más utilizadas para llegar a nuestro portal. (Ej. Facebook, Twitter, Instagram)
- **Resumen de la fuente – Source Summary:** representa la forma en que el usuario llegó a nuestro portal: referenciado por otro sitio web (link traffic), tecleando el nombre de nuestro sitio (direct traffic), tráfico interno en nuestro propio dominio,(internal traffic) buscando nuestro sitio en motores de búsqueda (search engine traffic).
- **Sitios – Sites:** Muestra una lista de sitios web con enlaces que llevan tráfico a nuestro portal.

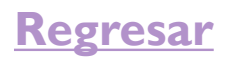

# <span id="page-9-0"></span>Reporte de audiencia (audience)

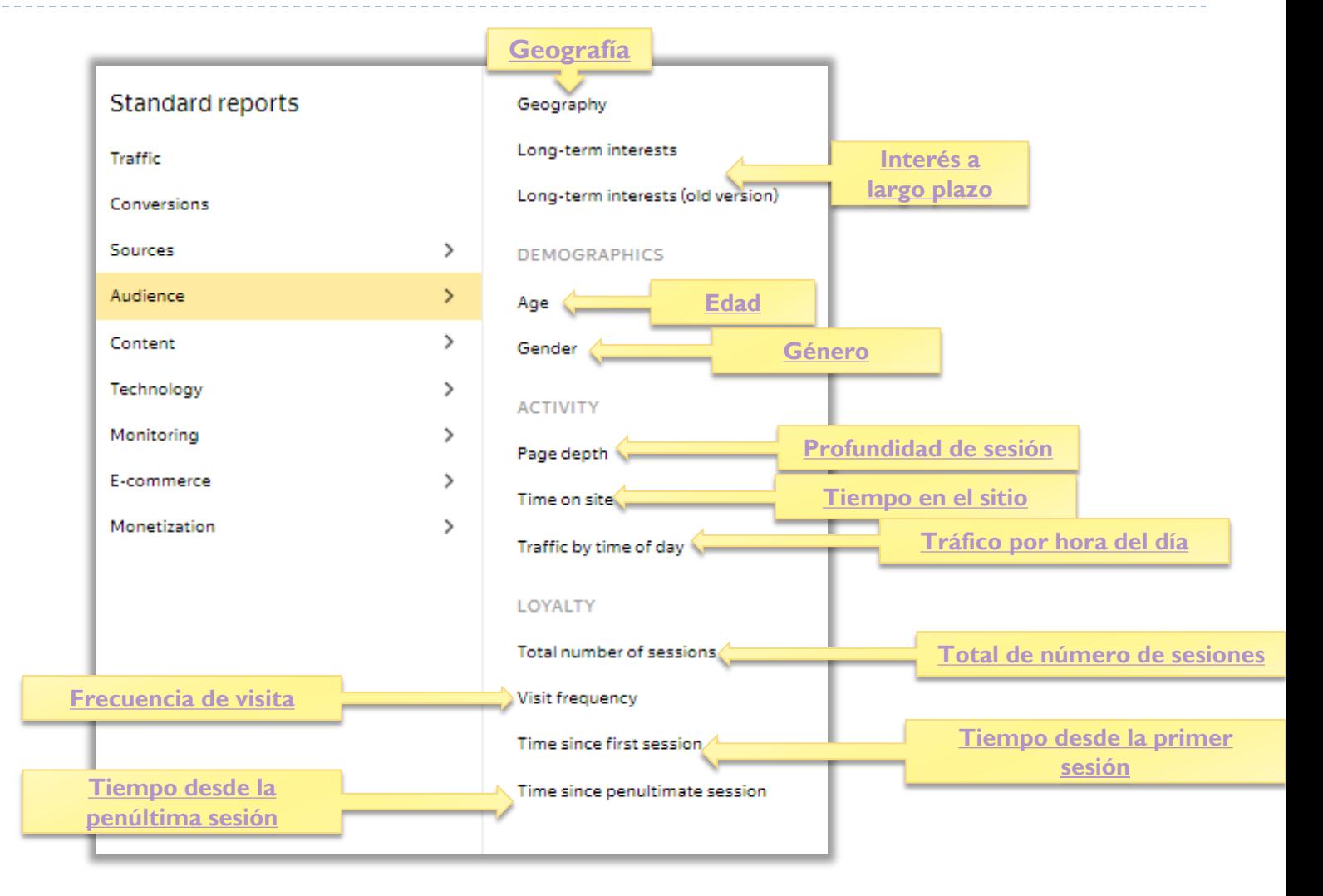

- <span id="page-10-0"></span> **Edad – Age**: Clasifica a los usuarios de nuestro portal por rango de edad (Ej. Mayores de 18, entre 25 y 34, mayores de 55)
- **Género – Gender**: Clasifica a los usuarios por género sexual, masculino y femenino.
- **Geografía – Geography**: Muestra un mapa mundial con los países dónde han visitado nuestro sitio, los colores cálidos corresponden a más visitas y los colores fríos a menos visitas. El reporte en tabla incluye niveles para especificar más la región por ciudad, estado, departamento.
- **Frecuencia de visita –Visit frecuency**: Representa, en días, la frecuencia con que los usuarios visitan nuestro sitio. (Ej. 2 – 3, un usuario tiene cierto número de visitas o sesiones entre dos o tres días).
- **Interés a largo plazo – Long term interests**: Clasifica a los usuarios de nuestro portal en función de los intereses que muestran en la web general (Ej. Viajes, entretenimiento, autos, finanzas)
- **Profundidad de sesión – Page depth**: Clasifica a los usuarios en función de cuántas páginas visitaron en nuestro sitio (Ej. 4-7 son los usuarios que visitaron entre cuatro y siete páginas).
- **Tiempo desde la penúltima sesión –Time since penultimate session**: Es el tiempo transcurrido desde que el usuario tuvo su la sesión anterior a la última (Ej. 8-15 representa que han transcurrido entre ocho y quince días desde la penúltima vez que el usuario ingresó a nuestro sitio hasta la última).
- **Tiempo desde la primer sesión –Time since first session**: Es el tiempo transcurrido desde que el usuario 15 representa que han transcurrido entre ocho y quince días desde la primer sesión del usuario hasta la última).
- **Tiempo en el sitio –Time on site**: Clasifica a los usuarios en función del tiempo que han permanecido en nuestro sitio (Ej. 1-9 segundos, 4 minutos, 1 hora).
- **Total de número de sesiones –Total number of sessions**: Clasifica a los usuarios en función del número de veces que han sesionado en nuestro sitio (Ej. 8-31 es un usuario que ha ingresado a nuestro sitio entre ocho y treinta y un veces).
- **Tráfico por hora del día –Traffic by time of day**: Es una estadística de cuántos usuarios visitaron nuestro sitio en una hora del día. (Ej. 6:00 – 6:59, 7:00 – 7:59)

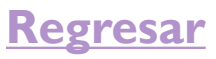